# Oracle Financial Services Data Integration Hub Foundation Pack Extension for Oracle Banking Platform

**User Manual** 

**Version 8.0.6.0.0** 

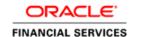

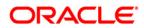

# **TABLE OF CONTENTS**

| PRE | FACE. |                                                                          | 4  |
|-----|-------|--------------------------------------------------------------------------|----|
|     |       | Audience                                                                 | 4  |
|     |       | Prerequisites                                                            | 4  |
|     |       | Related Information Sources                                              | 4  |
|     |       | Acronyms                                                                 | 4  |
| 1   | INTR  | DDUCTION TO OBP INTERFACE                                                | 6  |
|     | 1.1   | Overview of DIH Interface                                                | 6  |
|     | 1.2   | Data Flow                                                                | 6  |
|     | 1.3   | List of OBP Modules                                                      | 6  |
| 2   | MAP   | PING THE OFSAA USER TO OBP USER GROUPS                                   | 8  |
| 3   | Logo  | GING INTO OBP-OFSAA INTERFACE                                            | 10 |
| 4   | PREF  | REQUISITES FOR DEPLOYING OFSAA-OBP CONNECTORS                            | 11 |
| 5   | DEPL  | OYING/ UNDEPLOYING OFSAA-OBP CONNECTORS USING REFRESH OBP INTERFACE MENU | 15 |
|     | 5.1   | Known Warnings                                                           | 19 |
| 6   | Undi  | EPLOYING OFSAA-OBP CONNECTORS USING REFRESH OBP INTERFACE MENU           | 20 |
|     | 6.1   | Deploying Upgraded Source Version                                        | 20 |
|     | 6.2   | Changes in ODI / External Data Store Settings                            | 20 |
| 7   | Acc   | DUNTING MODULE                                                           | 22 |
|     | 7.1   | List of Accounting Tables                                                | 22 |
| 8   | CAS   | A Module                                                                 | 23 |
|     | 8.1   | List of CASA Tables                                                      | 23 |
| 9   | Сна   | NNEL MODULE                                                              | 24 |
|     | 9.1   | List of Channel Tables                                                   | 24 |
| 10  | Coli  | ATERAL MODULE                                                            | 26 |
|     | 10.1  | List of Collateral Tables                                                | 26 |
| 11  | Coli  | ECTIONS MODULE                                                           | 27 |
|     | 11.1  | List of Collections Tables                                               | 27 |
| 12  | Cori  | F MODULE                                                                 | 28 |

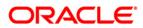

|    | 12.1  | List of Core Tables         | .28 |
|----|-------|-----------------------------|-----|
| 13 | Cust  | OMER MODULE                 | 31  |
|    | 13.1  | List of Customer Tables     | .31 |
| 14 | DDA   | Module                      | 33  |
|    | 14.1  | List of DDA Tables          | .33 |
| 15 | FACIL | LITY MODULE                 | 34  |
|    | 15.1  | List of Facility Tables     | .34 |
| 16 | GENE  | RAL LEDGER (GL) MODULE      | 35  |
|    | 16.1  | List of GL Tables           | .35 |
| 17 | INTER | REST MODULE                 | 36  |
|    | 17.1  | List of Interest Tables     | .36 |
| 18 | Loan  | MODULE                      | 37  |
|    | 18.1  | List of Loan Tables         | .37 |
| 19 | Мітіс | ANT MODULE                  | 39  |
|    | 19.1  | List of Mitigant Tables     | .39 |
| 20 | ORIG  | INATION MODULE              | 41  |
|    | 20.1  | List of Origination Tables  | .41 |
| 21 | OVER  | RDRAFT MODULE               | 44  |
|    | 21.1  | List of Overdraft Tables    | .44 |
| 22 | PART  | Y MODULE                    | 45  |
|    | 22.1  | List of Party Tables        | .45 |
| 23 | PROD  | DUCT MODULE                 | 48  |
|    | 23.1  | List of Product Tables      | .48 |
| 24 | TERM  | I DEPOSIT MODULE            | 49  |
|    | 24.1  | List of Term Deposit Tables | .49 |
| 25 | TERM  | I DEPOSIT MODULE            | 50  |
|    | 25.1  | List of Term Deposit Tables | .50 |

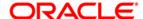

#### **Preface**

#### **Audience**

Following are the intended audience for the Oracle Financial Services Data Integration Hub (OFS DIH) Foundation Pack Extension for Oracle Banking Platform (OBP) user guide:

- ETL Developers: The ETL Developers from the IT Department of the financial services institution, who do the data sourcing.
- Business Analysts: The business analysts from the IT Department of the financial services institution, who do the mapping of the tables.

#### **Prerequisites**

- Data Integration Hub (DIH) should be installed
- OFSAA OBP Interface should be installed
- Oracle Data Integrator environment for executing the interfaces

#### **Related Information Sources**

Along with this user manual, you can also refer to the following documents in <u>OHC</u> documentation Library:

- Oracle Financial Services Data Integration Hub User Guide Release 8.0.6.0.0
- Oracle Financial Services Data Integration Hub Application Pack Installation Guide Release 8.0.6.0.0

#### **Acronyms**

| Acronym | Description                                       |
|---------|---------------------------------------------------|
| DIH     | Data Integration Hub                              |
| UI      | User Interface                                    |
| ODI     | Oracle Data Integrator                            |
| ОВР     | Oracle Banking Platform                           |
| OFSAA   | Oracle Financial Services Analytical Applications |
| ADI     | Application Data Interface                        |
| KM      | Knowledge Module                                  |
| EDD     | External Data Descriptor                          |

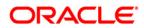

| Acronym | Description            |
|---------|------------------------|
| Apps    | Application            |
| EOFI    | End of Financial Input |

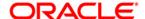

#### 1 Introduction to OBP Interface

#### 1.1 Overview of DIH Interface

Data Integration Hub (DIH) enables to load the data from the source systems to the Oracle Financial Services Analytical Applications (OFSAA) staging tables, through logical interfaces, known as Application Data Interfaces (ADI). DIH provides a set of User Interfaces (UI), which is used to define and maintain External Data Descriptors (EDD), Application Data Interfaces, and also map the EDDs and ADIs through Connectors. The mappings can be one to one, one to many, and many-to-many.

The source systems that supply data include, the core banking systems, rating systems, modeling systems, and so on. In the absence of DIH, the data from the source systems are extracted, transformed, and loaded (ETL process) to the physical tables in Oracle Data Integrator (ODI). With DIH, the ETL activity is not replaced; but DIH serves as an abstract, logical layer to the physical tables in Oracle Data Integrator (ODI).

Oracle Financial Services Analytical applications (OFSAA) enables financial institutions to measure and meet risk-adjusted performance objectives, cultivate a risk management culture, lower the costs of compliance and regulation, and improve customer insight.

Oracle Business Platform (OBP) is designed to help banks respond strategically to today's business challenges and progressively transform their business models through industrialized business processes, driving productivity improvements across front and back offices, and reducing operating costs.

It supports banks' growth agenda through new distribution strategies including multi-brand or white labeling to tap new markets and enterprise product origination supporting multi-product and packages to drive an increased customer-to-product ratio.

#### 1.2 Data Flow

The procedures are packaged within OBP which populates data from various tables in OBP to several landing area tables after execution. Essentially a 1:1 mapping is done between the landing area table (EDD) and OFSAA staging area table (ADI). Most of the calculations and transformations are done within these extraction routines. The DIH connector pulls data from the landing tables and populates the same in the staging area tables.

#### 1.3 List of OBP Modules

The modules used in OBP are as follows:

- ACCOUNTING
- CASA
- CHANNEL
- COLLATERAL

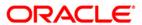

- COLLECTIONS
- CORE
- CUSTOMER
- DDA
- FACILITY
- GL
- INTEREST
- LOAN
- MITIGANT
- ORIGINATION
- PARTY
- PRODUCT
- TERM DEPOSIT
- OVERDRAFT

**NOTE:** The supported versions of OBP are 2.3.0.0, 2.4.0.0 and 2.6.2.0.

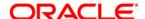

# 2 Mapping the OFSAA User to OBP User Groups

User group mapping enables you to map user(s) to specific user group which in turn is mapped to a specific Information Domain and role. Every User Group mapped to the infodom should be authorized. Else, it cannot be mapped to users.

User Group Map screen displays fields such as **User ID**, **Name**, and the corresponding **Mapped Groups**. You can view and modify the existing mappings within the **User Group Maintenance** screen.

To access User Group Mapping, from Oracle Financial Services Analytical Applications Infrastructure window, click from the header to display the Administration tools in Tiles menu. Click Identity Management from the Tiles menu to view the Security Management window, or click button to access the Navigation List, and click Identity Management to view the Security Management window. For details on mapping users to user groups refer to OFSAAI User Guide in OHC documentation library.

#### Seeded User Groups for OFSAA - OBP Interface

| Name             | Description                                                                                                    |
|------------------|----------------------------------------------------------------------------------------------------|
| OBP Admin        | User mapped to this group will have access to all the menu items for entire OBP Application. The exclusive menu's which are available only to this group users are OBP <i>Administration</i> |
| OBP Data Mapping | User mapped to this group will have access to OBP Data Mapping Menu                                                                                                    |
| OBP Operator     | User mapped to this group will have access to Orchestration and Execution Menu                                                                                                    |

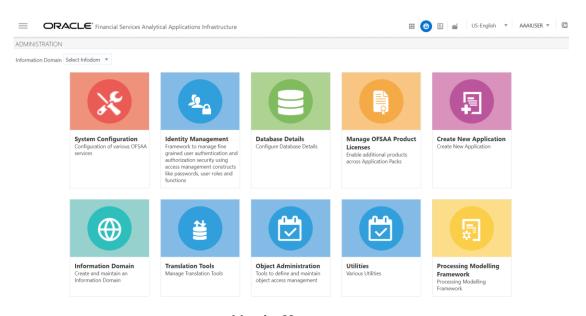

**Identity Management** 

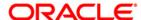

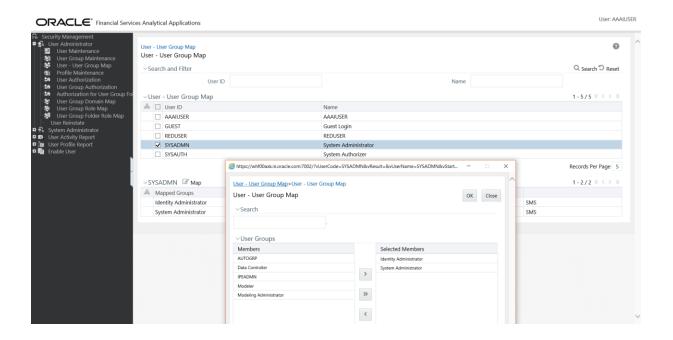

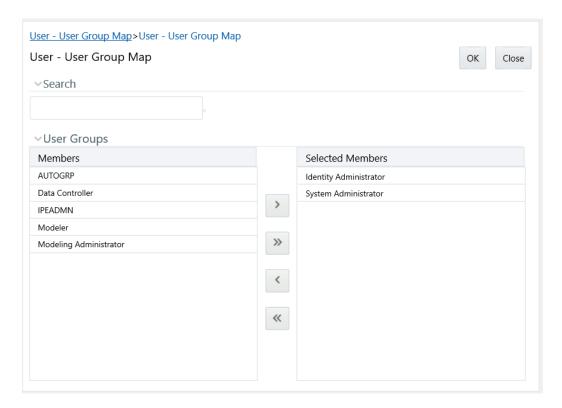

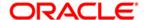

# 3 Logging into OBP-OFSAA Interface

Access the OBP-OFSAA Interface using your login credentials (User ID and password). The built-in security system ensures that you are permitted to access the window and actions based on the authorization only.

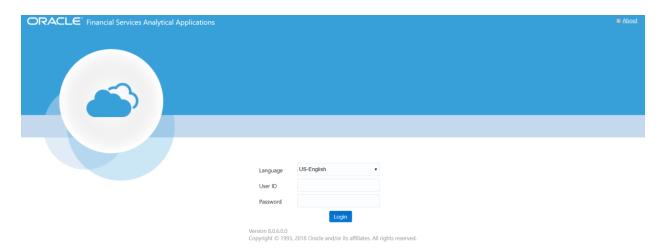

After logging into the application, select Interface for Oracle Banking Platform.

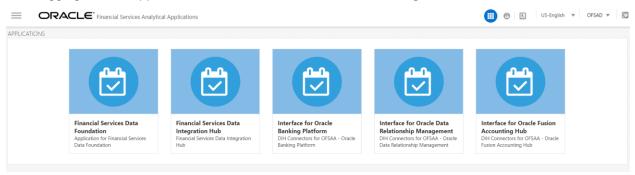

**Note**: You should be mapped at least any one of the OBP user groups in order to get the application.

The OBP -OFSAA landing page is displayed below.

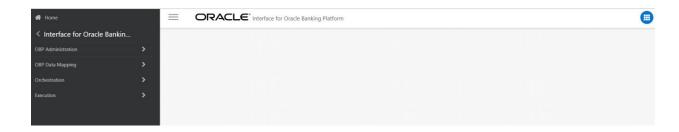

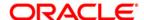

### 4 Prerequisites for Deploying OFSAA-OBP Connectors

The deployment process requires the below actions to be performed as prerequisites. Ensure that these requirements are met before starting the deployment using Refresh OBP interface menu.

- The user must be mapped to the user group OBP Admin in order to get the Refresh OBP Interface menu.
- The user should have mapped to DIH Admin and DIH Data Mapping user groups to configure the Oracle Data Integrator (ODI) settings and External Data Store respectively.

#### Follow the below steps:

- 1. Complete the ODI settings using **Settings** option in **DIH Application Administration** menu before deploying the interface.
- 2. Click Settings in Administration screen.

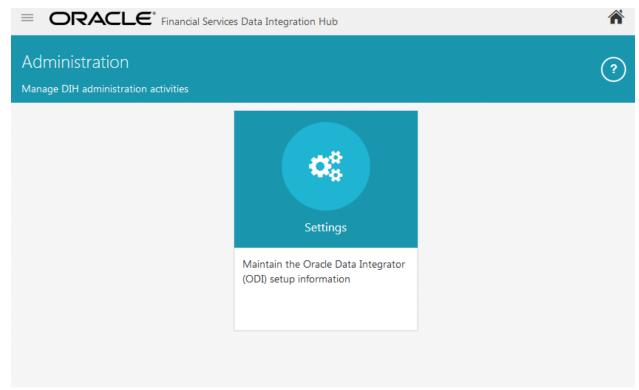

3. The ODI settings screen is displayed. Update the setting information correctly before proceeding to the deployment of OBP interface connectors.

| Settings Menu             | Values Required                                | Example         |
|---------------------------|------------------------------------------------|-----------------|
| ODI User                  | User Name used for Login to ODI                | SUPERVISOR      |
| ODI Password              | ODI Password for the ODI user to login         | odipassword     |
|                           | Master Repositorty DB Schema User Name created |                 |
| Master Repository DB User | for ODI                                        | DIHDEV_ODI_REPO |
| Master Repository DB      |                                                |                 |
| Password                  | Master Repositorty DB Schema Password          | dbpassword      |

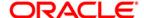

| Settings Menu        | Values Required                 | Example                |
|----------------------|---------------------------------|------------------------|
|                      |                                 | oracle.jdbc.OracleDriv |
| Master DB Driver     | Oracle Driver (Use the Default) | er                     |
|                      |                                 | jdbc:oracle:thin:@10.  |
|                      |                                 | 184.135.6:1521:DIHD    |
| Master DB Connection | Oracle Database JDBC URL        | В                      |
| Work Repository      | Repository used inside ODI      | DIHREP                 |

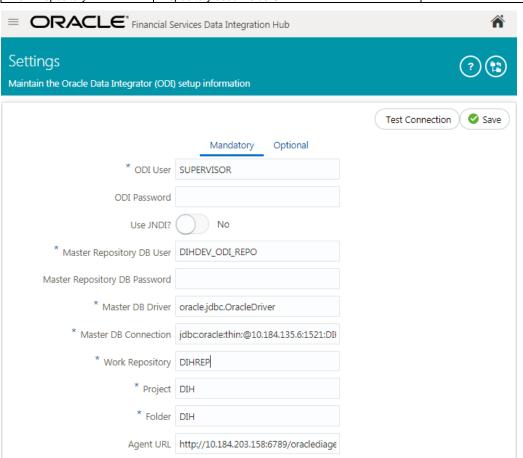

4. A source named OBP\_STAGE\_SRC is present in External Data Store under DIH Application. Select the entry which is present as OBP\_STAGE\_SRC to Edit.

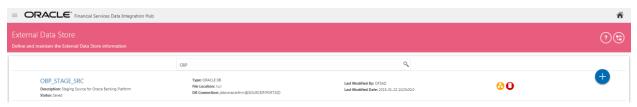

 Provide the details of OBP schema user name and password where you have the Landing Tables of OBP Application. Refer to <u>DIH User Manual</u> for more details on External Data Store File settings.

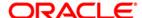

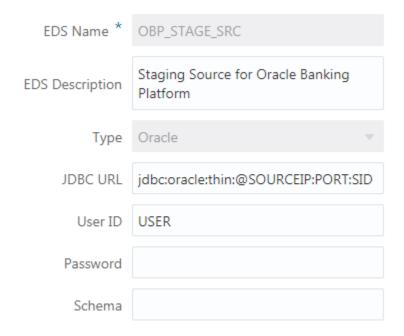

6. Navigate to DIH Application, click Menu.

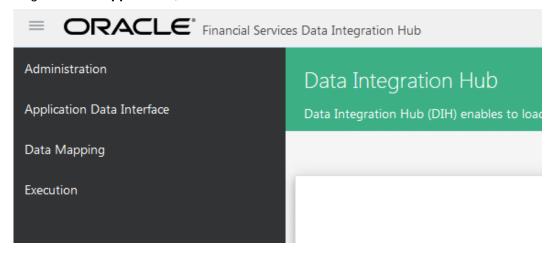

- 7. Click Application Data Interface.
- 8. On the RHS click Refresh ADI.
- 9. Click **Start** icon. This refreshes all the Application Data Interfaces, and creates the Application Data Interfaces for all the staging tables present in the model which is being uploaded in the same Infodom.

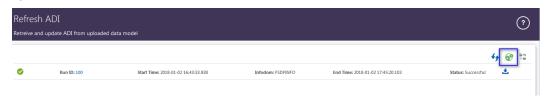

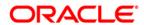

- 10. Navigate to **DIH Application**, click **Menu**.
- 11. Click Application Data Interface.
- 12. On the RHS click Target Datastore Refresh.
- 13. Click on **Start** icon. This refreshes all available target data stores.

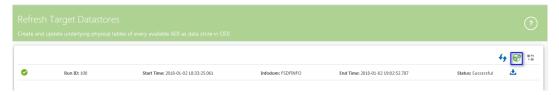

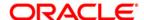

# 5 Deploying/ Undeploying OFSAA-OBP Connectors Using Refresh OBP Interface Menu

After the pre-requisites are complete, you can deploy the OBP connectors that map the multiple file EDD's to the corresponding ADI's, by using **Refresh OBP Interface** menu. This creates the corresponding External Data Descriptor and Connectors inside **Data Mapping** Menu of the OBP Interface.

- 1. Navigate to the OBP application interface.
- 2. Select Administration, and click Refresh OBP Interface.

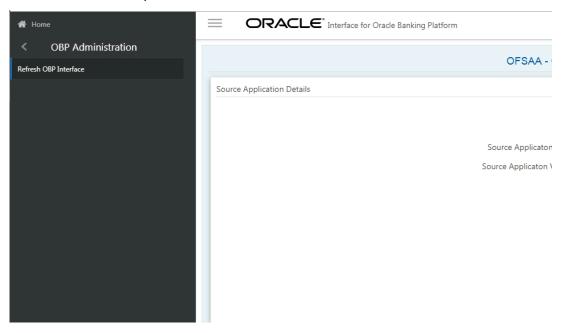

- 3. Select the Source App Version from the drop-down menu. OBP interface has version 2.3.0.0, 2.4.0.0 and 2.6.2.0. You can select and deploy either 2.3.0.0 or 2.4.0.0 version at a time. Version 2.6.2.0 can be deployed along with other version, as connector names are different in this version. This will deploy new set of connectors which may already be present in old version but with different name.
- 4. Click Deploy Selected Version

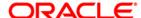

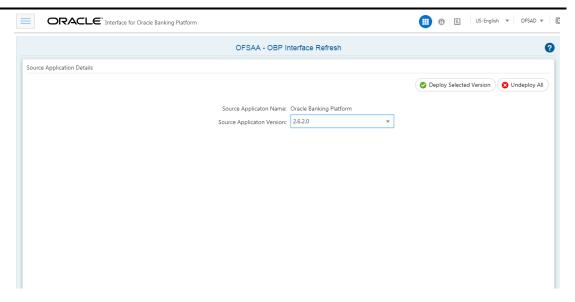

5. A message "Are you sure you want to Deploy the Selected Version?" is displayed. Click Yes to proceed.

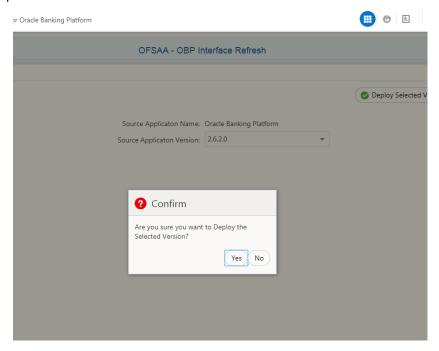

After the deployment is complete, the "Deployment Successful" message is displayed.

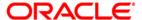

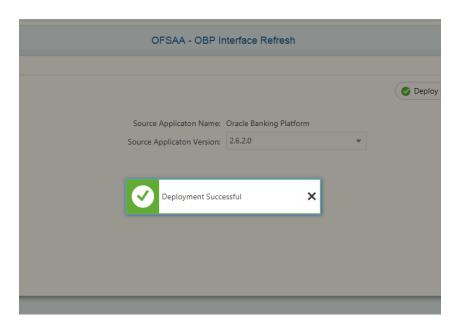

6. Navigate to **External Data Descriptor** and **Connectors** under **OBP Data Mapping** for checking the deployed EDDs, Connectors and the Mappings.

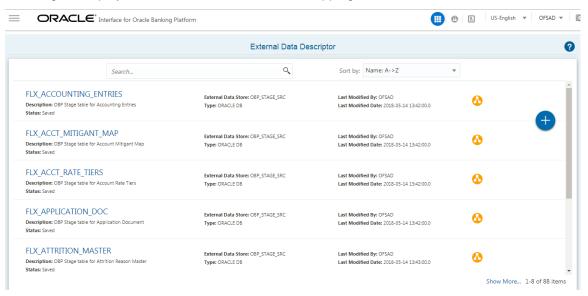

**OBP External Data Descriptor** 

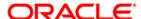

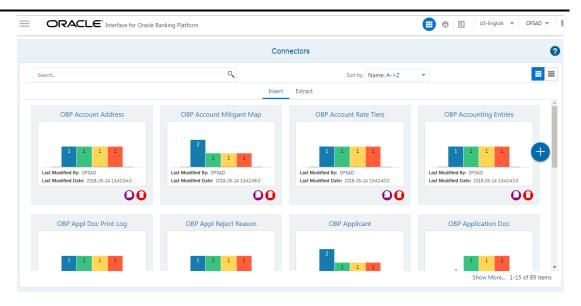

**OBP Connectors** 

7. Predefined batch <INFODOM>\_OBP\_CONNECTORS will be created to execute the set of connectors deployed in the version 2.6.2.0.

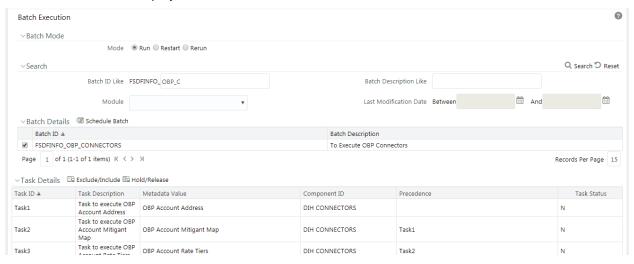

**Note**: Precedence is set and Task execution will be sequential through this batch.

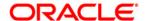

### 5.1 Known Warnings

The following list of attributes in FSDF have data length smaller than source data model (OBP) and Nullable in Source data model (OBP) and Not Nullable in target data model (FSDF).

In case of data error due to data length, follow one of the following steps:

- a. Increase target column length as needed, validate its impact on Apps before making the change.
- b. Modify the connector to apply transformation to trim the source data to target structure.
- c. Source is expected to have data for the columns those are mapped to Not Null columns of target
- d. CERTAIN DQ CHECK OF FSDF MAY NOT BE APPPLICABLE FOR OBP CONNECTORS.

Refer the Miasmatches\_OBP.xlsx for more information.

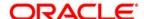

# 6 Undeploying OFSAA-OBP Connectors Using Refresh OBP Interface Menu

You can use the **Undeploy All** button to undeploy the connectors. Use the undeploying feature in the following scenarios.

#### 6.1 Deploying Upgraded Source Version

If there is an upgraded source application (OBP) available, you can undeploy the existing version of the connector, and redeploy the same by selecting the available upgraded source version. The current available source version for OBP connector supports OBP versions 2.3.0.0, 2.4.0.0 and 2.6.2.0.

**Note:** You can deploy only one source version at a time. You need to upgrade the source, undeploy the version and deploy the required version.

#### 6.2 Changes in ODI / External Data Store Settings

If there is a change in the ODI/ External Data Store settings, then you can undeploy the connectors. Modify the settings and redeploy to obtain the latest connector settings.

**Note:** You cannot undeploy the connectors if any of the Connector/External Data Descriptor is in published mode. Unpublish all the Connector/External Data Descriptor before proceeding with undeployment.

Follow the below steps to undeploy:

1. Click **Undeploy All** to undeploy the Connector version.

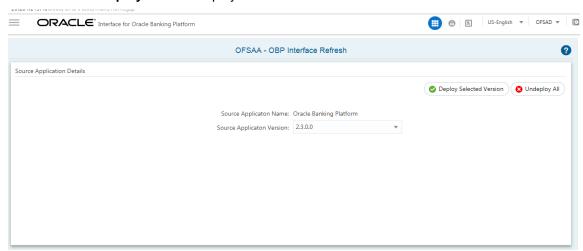

2. A message "Are you sure you want to Undeploy All?" is displayed. Click Yes to proceed.

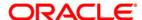

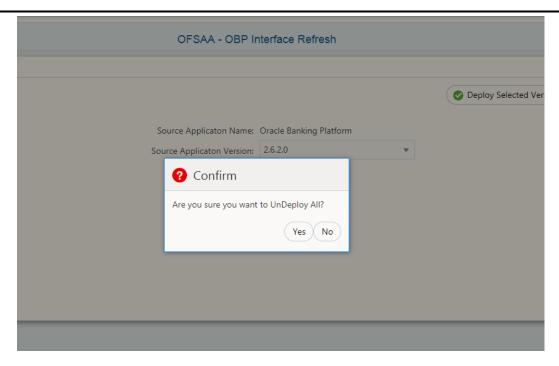

3. After the undeployment is complete, the "Successfully Deployed All" message is displayed.

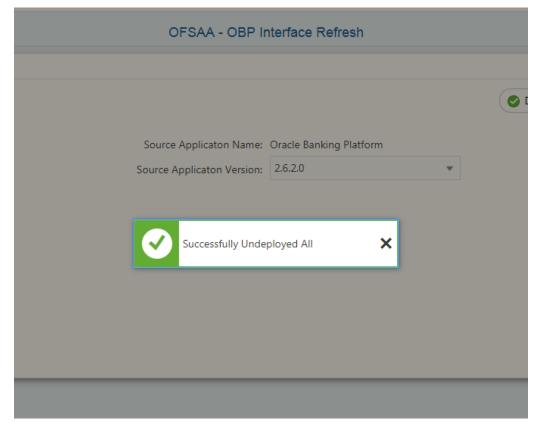

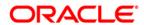

# 7 Accounting Module

## 7.1 List of Accounting Tables

For Connector: Con\_Obp\_Accounting\_Entries OBP Accounting Entries

The ADI is Accounting Entries

ADI Subtype: -

EDD is: FLX\_ACCOUNTING\_ENTRIES

For the above connector, refer the file <u>Accounting</u> for OBP Column name and the Target Logical Name.

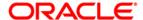

#### 8 CASA Module

#### 8.1 List of CASA Tables

For Connector: OBP Cust Acct Casa Txn

The ADI is Customer Account Transaction

ADI Subtype: CASA Transaction

EDD is: FLX\_DD\_TXNS

For Connector: OBP Cust Acct OD Txn

The ADI is Customer Account Transaction

ADI Subtype: Over Draft Accounts Transactions

EDD is: FLX\_OD\_TXNS

For Connector: OBP Cust Acct Casa

The ADI is Customer Account ADI Subtype: CASA Contracts EDD is: FLX\_DD\_DETAILS

For Connector: OBP Cust Acct OD

The ADI is Customer Account ADI Subtype: OD Accounts EDD is: FLX\_OD\_DETAILS

For Connector: OBP Cust To Cust Rel

The ADI is Customer To Customer Relationships

ADI Subtype: -

EDD is: FLX\_PI\_PARTY\_RELATION

For the above connectors, refer the file <u>CASA</u> for OBP Column name and the Target Logical Name.

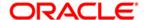

#### 9 Channel Module

#### 9.1 List of Channel Tables

For Connector: OBP Merchant Master

The ADI is Merchant Master ADI Subtype: -

EDD is: FLX\_MERCHANT\_MAST

For Connector: OBP Txn Channel Mast

The ADI is Transaction Channel Master

ADI Subtype: -

EDD is: FLX\_TXN\_CHANNELS

For Connector: OBP Merchant Cat Master

The ADI is Merchant Category Master

Master ADI Subtype: -

EDD is: FLX\_MERCHANT\_CATGS

For Connector: OBP Internet Transac

The ADI is Internet Transactions

Master ADI Subtype: -

EDD is: FLX\_CH\_NET\_TXNS

For Connector: OBP Branch Transactions

The ADI is Branch Transactions

Master ADI Subtype: -

EDD is: FLX\_CH\_BRANCH\_TXNS

For Connector: OBP Point Of Sale Transac

The ADI is Point Of Sale Transactions

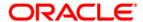

Master ADI Subtype: -

EDD is: FLX\_CH\_POS\_TXNS

For Connector: OBP Auto Tllr Mach Transac

The ADI is Automatic Teller Machine Transactions

Master ADI Subtype: -

EDD is: FLX\_CH\_ATM\_TXNS

For Connector: OBP Telebanking Transac

The ADI is Telebanking Transactions

Master ADI Subtype: -

EDD is: FLX\_CH\_TB\_TXNS

For the above connector, refer the file <a href="Channel">Channel</a> for OBP Column name and the Target Logical Name.

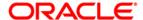

#### 10 Collateral Module

#### 10.1 List of Collateral Tables

For Connector: OBP Collateral Master

The ADI is Collateral Master ADI Subtype: -

EDD is: FLX\_COLLATERAL\_MASTER

For Connector: OBP Collaterals

The ADI is Collaterals

ADI Subtype: -

EDD is: FLX\_COLLATERAL

For Connector: OBP Exp Mitigant Map

The ADI is Mitigants

ADI Subtype: -

EDD is: FLX\_EXPOSURE\_MITIGANT

For Connector: OBP Cust Acct Gurantees

The ADI is Customer Account ADI Subtype: - Guarantees

EDD is: FLX\_GUARANTEES

For Connector: OBP Cust Acct Gurantees

The ADI is Customer Account ADI Subtype: - Guarantees

EDD is: FLX\_GUARANTEES

For the above connectors, refer the file Collateral for OBP Column name and the Target Logical Name.

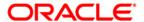

## 11 Collections Module

#### 11.1 List of Collections Tables

For Connector: OBP Collections

The ADI is Collections

ADI Subtype: -

EDD is: FLX\_COLLECTIONS

For Connector: OBP Recoveries

The ADI is Recoveries

ADI Subtype: -

EDD is: FLX\_RECOVERIES

For Connector: OBP Collector Contacts

The ADI is Collector Contacts

ADI Subtype: -

EDD is: FLX\_COLLECTOR\_CONTACT

For the above connectors, refer the file <u>Collections</u> for OBP Column name and the Target Logical Name.

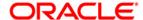

#### 12 Core Module

#### 12.1 List of Core Tables

For Connector: OBP Cust Education Master

The ADI is Country Master

ADI Subtype: -

EDD is: FLX\_PARTY\_EDUCATION

For Connector: OBP Product Master

The ADI is Attrition Reason

Master ADI Subtype: -

EDD is: FLX\_PRODUCTS

For Connector: OBP Attr Reason Master

The ADI is Attrition Reason Master

ADI Subtype: -

EDD is: FLX\_ATTRITION\_MASTER

For Connector: OBP Branch Master

The ADI is Branch Master

ADI Subtype: -

EDD is: FLX\_BRANCH\_CODES

For Connector: OBP Country Master

The ADI is Country Master

ADI Subtype: -

EDD is: FLX\_COUNTRIES

For Connector: OBP Credit Officer Master

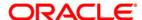

The ADI is Credit Officer Master ADI Subtype: -

EDD is: FLX\_CREDIT\_OFFICER

For Connector: OBP Cust Acct Loan The ADI is Customer Account

ADI Subtype: Loan Contracts

EDD is: FLX\_LN\_CONTRACTS

For Connector: OBP Exchange Rates

The ADI is Exchange Rates ADI Subtype: -

EDD is: FLX\_EXCHANGE\_RATES

For Connector: OBP Geography Master

The ADI is Geography Master

ADI Subtype: -

EDD is: FLX\_GEOGRAPHIES

For Connector: OBP Issuer Master

The ADI is Issuer Master

ADI Subtype: -

EDD is: FLX\_ISSUER\_MASTER

For Connector: OBP Legal Entity Master

The ADI is Legal Entity Master

ADI Subtype: -

EDD is: FLX\_BANK\_CODES

For Connector: OBP Org Unit Master

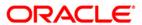

The ADI is Org Unit Master ADI Subtype: -

EDD is: FLX\_BUSINESS\_UNIT

For Connector: OBP Writeoff Reason Master

The ADI is Attrition Reason Master ADI Subtype: -

EDD is: FLX\_WRITEOFF\_MASTER

For the above connectors, refer the file **Core** for OBP Column name and the Target Logical Name.

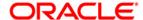

#### 13 Customer Module

#### 13.1 List of Customer Tables

For Connector: OBP Cust Class Master

The ADI is Customer Classification Master

ADI Subtype: -

EDD is: FLX\_PARTY\_TYPES

For Connector: OBP Cust Education Master

The ADI is Customer Education Master

ADI Subtype: -

EDD is: FLX\_PARTY\_EDUCATION

For Connector: OBP Cust To Cust Rel

The ADI is Customer To Customer

Relationships

ADI Subtype: -

EDD is: FLX\_PI\_PARTY\_RELATION

For Connector: OBP Customer Address

The ADI is Customer Address

ADI Subtype: -

EDD is: FLX\_PARTY\_ADDRESSES

For Connector: OBP Customer Email Address

The ADI is Party Email Address

ADI Subtype: -

EDD is: FLX\_CUST\_EMAIL\_ADDR

The ADI is Customer Phone

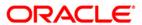

ADI Subtype: -

EDD is: FLX\_PARTY\_PHONE\_DTLS

For Connector: OBP Customer Relationships

The ADI is Account Customer Relationship

ADI Subtype: -

EDD is: FLX\_PARTY\_RELATIONS

For Connector: OBP Customer Type Master

The ADI is Customer Type Master

ADI Subtype: -

EDD is: FLX\_PARTY\_CLASS

For Connector: OBP Industry Master

The ADI is Industry Master

ADI Subtype: -

EDD is: FLX\_PARTY\_INDUSTRY

For Connector: OBP Cust Identific Doc

The ADI is Customer Identification Document

ADI Subtype: -

EDD is: FLX\_CUST\_IDENTIFCTN\_DOC

For the above connectors, refer the file <u>Customer</u> for OBP Column name and the Target Logical Name.

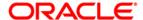

#### 14 DDA Module

#### 14.1 List of DDA Tables

For Connector: OBP Cust Acct Casa

The ADI is Customer Account ADI Subtype: CASA Contracts EDD is: FLX\_DD\_DETAILS

For Connector: OBP Cust Acct Casa Txn

The ADI is Customer Account Transaction

ADI Subtype: CASA Transaction

EDD is: FLX\_DD\_TXNS

For Connector: OBP Cust Acct OD

The ADI is Customer Account ADI Subtype: OD Accounts EDD

is: FLX\_OD\_DETAILS

For Connector: OBP Cust Acct OD Txn

The ADI is Customer Account Transaction

ADI Subtype: Over Draft Accounts Transactions

EDD is: FLX\_OD\_TXNS

For the above connectors, refer the file <u>DDA</u> for OBP Column name and the Target Logical Name.

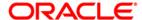

## 15 Facility Module

#### 15.1 List of Facility Tables

For Connector: OBP Limit Structure

The ADI is Limit Structure

ADI Subtype: -

EDD is: FLX\_FACILITY\_STRUCTURE

For Connector: OBP Limits Summary

The ADI is Limits Summary

ADI Subtype: -

EDD is: FLX\_FACILITY\_DETAILS

For Connector: OBP Crdt Facility Details

The ADI is Credit Facility Details

Summary ADI Subtype: - Credit Facility Details

EDD is: FLX\_CREDIT\_LINE\_DTLS

For Connector: OBP Credit Facility Master

The ADI is Credit Facility Master Summary ADI Subtype: -

EDD is: FLX\_CREDIT\_LINE\_MASTER

For the above connector, refer the file Facility for OBP Column name and the Target Logical Name.

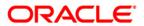

# 16 General Ledger (GL) Module

#### 16.1 List of GL Tables

For Connector: OBP General Ledger Master

The ADI is General Ledger Master ADI Subtype: -

EDD is: FLX\_GL\_ACCOUNTS

For Connector: OBP General Ledger Data

The ADI is General Ledger Data ADI Subtype: -

EDD is: FLX\_LEDGER\_BALANCE

For the above connector, refer the file GL for OBP Column name and the Target Logical Name.

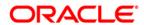

# 17 Interest Module

#### 17.1 List of Interest Tables

For Connector: OBP Account Rate Tiers

The ADI is Account Rate Tiers ADI Subtype: -

EDD is: FLX\_ACCT\_RATE\_TIERS

For the above connector, refer the file Interest for OBP Column name and the Target Logical Name.

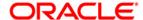

#### 18 Loan Module

#### 18.1 List of Loan Tables

For Connector: OBP Applicant

The ADI is Account Address

ADI Subtype: -

EDD is: FLX\_OR\_APPLICANT

For Connector: OBP Cust Acct Loan Txn

ADI Subtype: - Loan Contracts Transactions

EDD is: FLX\_LN\_TXNS

For Connector: OBP Cust Acct Loan

The ADI is Customer Account ADI Subtype: - Loan Contracts EDD is: FLX\_LN\_CONTRACTS

For Connector: OBP Payment Schedule

The ADI is Payment Schedule ADI Subtype:

EDD is: FLX\_LN\_PAYMENT\_SCHD

For Connector: OBP Account Address

The ADI is Account Address

ADI Subtype: -

EDD is: FLX\_LN\_ACCT\_ADDRESS

For Connector: OBP Cust Acct Commitment

The ADI is Customer Account

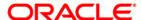

ADI Subtype: -

EDD is: FLX\_LN\_COMM\_CONTR

For Connector: OBP Cust Acct Loan Txn

The ADI is Customer Account Transaction ADI Subtype: Loan Contracts Transactions

EDD is: FLX\_LN\_TXNS

For Connector: OBP Loan Purpose Master

The ADI is Loan Purpose Master

ADI Subtype: -

EDD is: FLX\_LN\_PURPOSE\_MAST

For Connector: OBP Payment Schedule

The ADI is Payment Schedule

ADI Subtype: -

EDD is: FLX\_LN\_PAYMENT\_SCHD

For Connector: OBP Transaction Master

The ADI is Transaction Master

ADI Subtype: -

EDD is: FLX\_LN\_TXNS\_MAST

For the above connector, refer the file Loan for OBP Column name and the Target Logical Name.

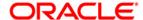

# 19 Mitigant Module

### 19.1 List of Mitigant Tables

For Connector: COBP Mitigant Master

The ADI is Mitigant Master

ADI Subtype: -

EDD is: FLX\_MITIGANT\_MASTER

For Connector: OBP Mitigants

The ADI is Mitigants ADI Subtype: -

EDD is: FLX\_MITIGANTS

For Connector: OBP Account Mitigant Map

The ADI is Account Mitigant Map

ADI Subtype: -

EDD is: FLX\_ACCT\_MITIGANT\_MAP

For Connector: OBP Mitigant Issuer Master

The ADI is Mitigant Issuer Master ADI Subtype: -

EDD is: FLX\_MITIGANT\_ISSUER

For Connector: OBP Mitigant Chrg Details

The ADI is Mitigant Charge Details

Master ADI Subtype: -

EDD is: FLX\_MITIGANT\_CHARGE\_DETAILS

For Connector: OBP Cust Acct Loan

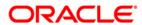

The ADI is Customer Account ADI Subtype: Loan Contracts EDD is: FLX\_LN\_CONTRACTS

For the above connector, refer the file Mitigant for OBP Column name and the Target Logical Name.

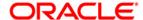

# 20 Origination Module

#### 20.1 List of Origination Tables

For Connector: OBP Appl Reject Reason

The ADI is Application Reject Reason

Master

ADI Subtype: -

EDD is: FLX\_OR\_APPLN\_REJ\_RSN

For Connector: OBP Applicant

The ADI is Applicant

ADI Subtype: -

EDD is: FLX\_OR\_APPLICANT

For Connector: OBP Applications

The ADI is Applications

ADI Subtype: -

EDD is: FLX\_OR\_APPLICATION

For Connector: OBP Channel Master

The ADI is Channel Master

ADI Subtype: -

EDD is: FLX\_OR\_CHANNELS

For Connector: OBP Txn Channel Type Mast

The ADI is Transaction Channel Type Master

ADI Subtype: -

EDD is: FLX\_OR\_CHANNEL\_TYPE

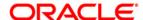

For Connector: OBP Or Appln Evnt Decs

The ADI is Application Event Decision

ADI Subtype: -

EDD is: FLX\_OR\_APPLN\_EVNT\_DECS

For Connector: OBP Appl Doc Print Log

The ADI is Applications Document Print

Log ADI Subtype: -

EDD is: FLX\_LN\_APL\_DOC\_PRNT\_LOG

For Connector: OBP Or App Partyrole Map

The ADI is Party Liability Details

ADI Subtype: -

EDD is: FLX\_OR\_APP\_PARTYROLE\_MAP

For Connector: OBP Application Doc

The ADI is Application Document

ADI Subtype: -

EDD is: FLX\_APPLICATION\_DOC

For Connector: OBP Or Appln Evnt Decs

The ADI is Application Event Decision

ADI Subtype: -

EDD is: FLX\_OR\_APPLN\_EVNT\_DECS

For Connector: OBP Or Application Group

The ADI is Application Group

ADI Subtype: -

EDD is: FLX\_OR\_APPLICATION\_GROUP

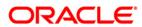

For Connector: OBP Or Appln Grpevnt Decs

The ADI is Application Group Event Decision

ADI Subtype: -

EDD is: FLX\_OR\_APPLN\_GRPEVNT\_DECS

For the above connector, refer the file Origination for OBP Column name and the Target Logical Name.

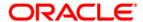

## 21 Overdraft Module

#### 21.1 List of Overdraft Tables

For Connector: OBP Cust Acct OD

The ADI is Customer Account ADI Subtype: OD Accounts EDD is: FLX\_TD\_DETAILS

For Connector: OBP Cust Acct TD Txn

The ADI is Customer Account Transaction

ADI Subtype: Over Draft Accounts Transactions

EDD is: FLX\_TD\_TXNS

For the above connector, refer the file Overdraft for OBP Column name and the Target Logical Name.

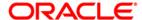

# 22 Party Module

## 22.1 List of Party Tables

For Connector: OBP Party Master

The ADI is Party Master ADI Subtype: -

EDD is: FLX\_PARTY\_DETAILS

For Connector: OBP Party Address

The ADI is Party Address

ADI Subtype: -

EDD is: FLX\_PARTY\_ADDRESS

For Connector: OBP Party Email Address

The ADI is Customer Email Address

ADI Subtype: -

EDD is: FLX\_PARTY\_EMAIL\_ADDR

For Connector: OBP Party Financials

The ADI is Party Financials ADI Subtype: -

EDD is: FLX\_PARTY\_FINANCIALS

For Connector: OBP Party Master

The ADI is Party Master ADI Subtype: -

EDD is: FLX\_PARTY\_DETAILS

For Connector: OBP Party Phone

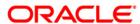

The ADI is Party Phone ADI Subtype: -

EDD is: FLX\_PARTY\_PHNE\_DTLS

For Connector: OBP Party Role Map

The ADI is Party Role Map

ADI Subtype: -

EDD is: FLX\_PARTY\_ROLE\_MAP

For Connector: OBP Party Empl Dtls
The ADI is Party Employment Details

ADI Subtype: -

EDD is: FLX\_PARTY\_EMPL\_DTLS

For Connector: OBP Party Asset Dtls

The ADI is Party Asset Details

ADI Subtype: -

EDD is: FLX\_PARTY\_ASSET\_DTLS

For Connector: OBP Party Expns Dtls

The ADI is Party Expense Details

ADI Subtype: -

EDD is: FLX\_PARTY\_EXPNS\_DTLS

For Connector: OBP Party Income Dtls

The ADI is Party Income Details

ADI Subtype: -

EDD is: FLX\_PARTY\_INCOME\_DTLS

For Connector: OBP Party Liability Dtls

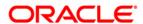

The ADI is Party Liability Details ADI Subtype: -

EDD is: FLX\_PARTY\_LIABILITY\_DTLS

For Connector: OBP Party To Party Relationshp

The ADI is Party To Party Relationship

ADI Subtype: -

EDD is: FLX\_PI\_PARTY\_RELATION

For Connector: OBP Dealer Master

The ADI is Dealer Master

ADI Subtype: -

EDD is: FLX\_PARTY\_DEALER\_MASTER

For the above connector, refer the file <a href="Party">Party</a> for OBP Column name and the Target Logical Name.

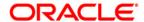

## 23 Product Module

#### 23.1 List of Product Tables

For Connector: OBP Product Category Mast

The ADI is Product Category Master ADI Subtype: -

EDD is: FLX\_PRODUCT\_GROUPS

For Connector: OBP Product Master

The ADI is Product Master

ADI Subtype: -

EDD is: FLX\_PRODUCTS

For Connector: OBP Product Type Master

The ADI is Product Type Master

ADI Subtype: -

EDD is: FLX\_PRODUCT\_TYPES

For the above connector, refer the file **Product** for OBP Column name and the Target Logical Name.

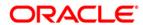

# 24 Term Deposit Module

## 24.1 List of Term Deposit Tables

For Connector: OBP Cust Acct TD

The ADI is Customer Account ADI Subtype: Term Deposit EDD is: FLX\_TD\_DETAILS

For Connector: OBP Cust Acct TD Txn

The ADI is Customer Account Transaction ADI Subtype: Term Deposits Transactions

EDD is: FLX\_TD\_TXNS

For the above connector, refer the file <u>Term Deposit</u> for OBP Column name and the Target Logical Name.

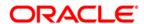

# 25 Term Deposit Module

## 25.1 List of Term Deposit Tables

For Connector: OBP Cust Acct TD

The ADI is Customer Account

ADI Subtype: Term Deposits Transactions

EDD is: FLX\_TD\_TXNS

For Connector: OBP Cust Acct TD Txn

The ADI is Customer Account Transaction ADI Subtype: Term Deposits Transactions

EDD is: FLX\_TD\_TXNS

For the above connector, refer the file <u>Term Deposit</u> for OBP Column name and the Target Logical Name.

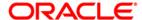

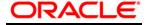

**OFS DIH Foundation Pack Extension for OBP** 

**User Manual** 

Release 8.0.6.0.0

Oracle Corporation
World Headquarters
500 Oracle Parkway
Redwood Shores, CA 94065
U.S.A.

Worldwide Inquiries:

Phone: +1.650.506.7000 Fax: +1.650.506.7200

www.oracle.com/us/industries/financial-services/

Copyright © 2018 Oracle Financial Services Software Limited. All rights reserved.

No part of this work may be reproduced, stored in a retrieval system, adopted or transmitted in any form or by any means, electronic, mechanical, photographic, graphic, optic recording or otherwise, translated in any language or computer language, without the prior written permission of Oracle Financial Services Software Limited.

Due care has been taken to make this Installation Guide and accompanying software package as accurate as possible. However, Oracle Financial Services Software Limited makes no representation or warranties with respect to the contents hereof and shall not be responsible for any loss or damage caused to the user by the direct or indirect use of this Installation Guide and the accompanying Software System. Furthermore, Oracle Financial Services Software Limited reserves the right to alter, modify or otherwise change in any manner the content hereof, without obligation of Oracle Financial Services Software Limited to notify any person of such revision or changes.

All company and product names are trademarks of the respective companies with which they are associated.